## **BBB – Geteilte Notizen**

Während einer BigBlueButton Sitzung haben Sie und alle Teilnehmenden die Möglichkeit im Programm selbst Notizen zu erstellen. Diese Notizen sind für jeden einsehbar und können im Nachhinein auch heruntergeladen werden.

Sie finden die geteilten Notizen im linken Bereich, über der Teilnehmerliste und unterhalb des öffentlichen Chats.

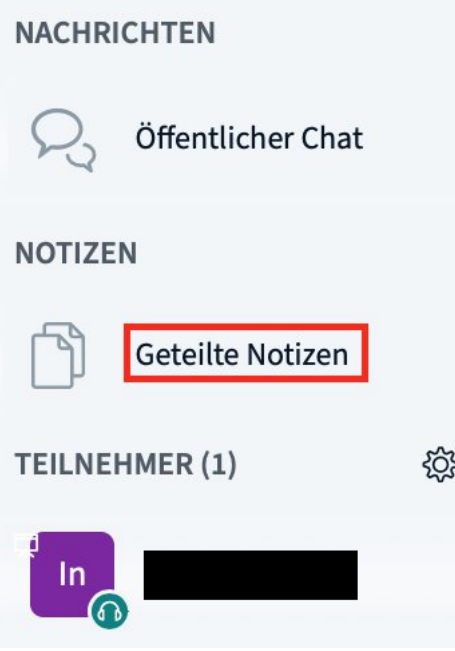

Klicken Sie darauf und ein neuer Abschnitt öffnet sich rechts daneben. Dort können Sie die Notizen anlegen. Ein ein einfacher WYSIWYG-Editor gibt Ihnen die Option den Text zu formatieren. Die Downloadschaltfläche finden Sie rechts daneben.

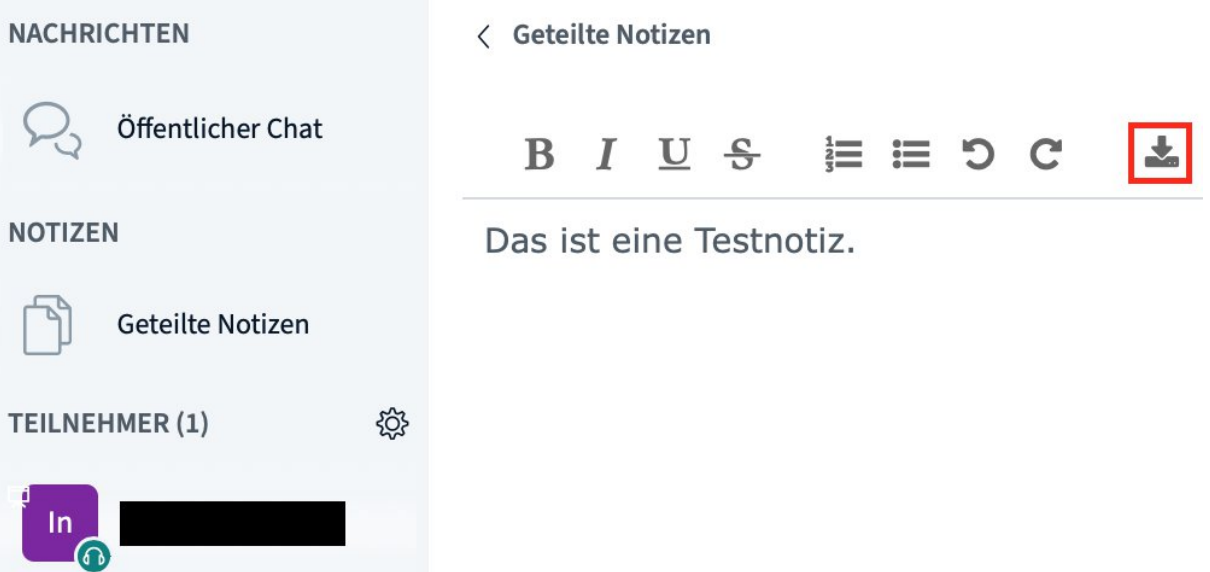

Der Download der Notizen ist in verschiedenen Formaten möglich. Wählen Sie ein Format aus und speichern Sie die Datei im Anschluss auf Ihrem Rechner.

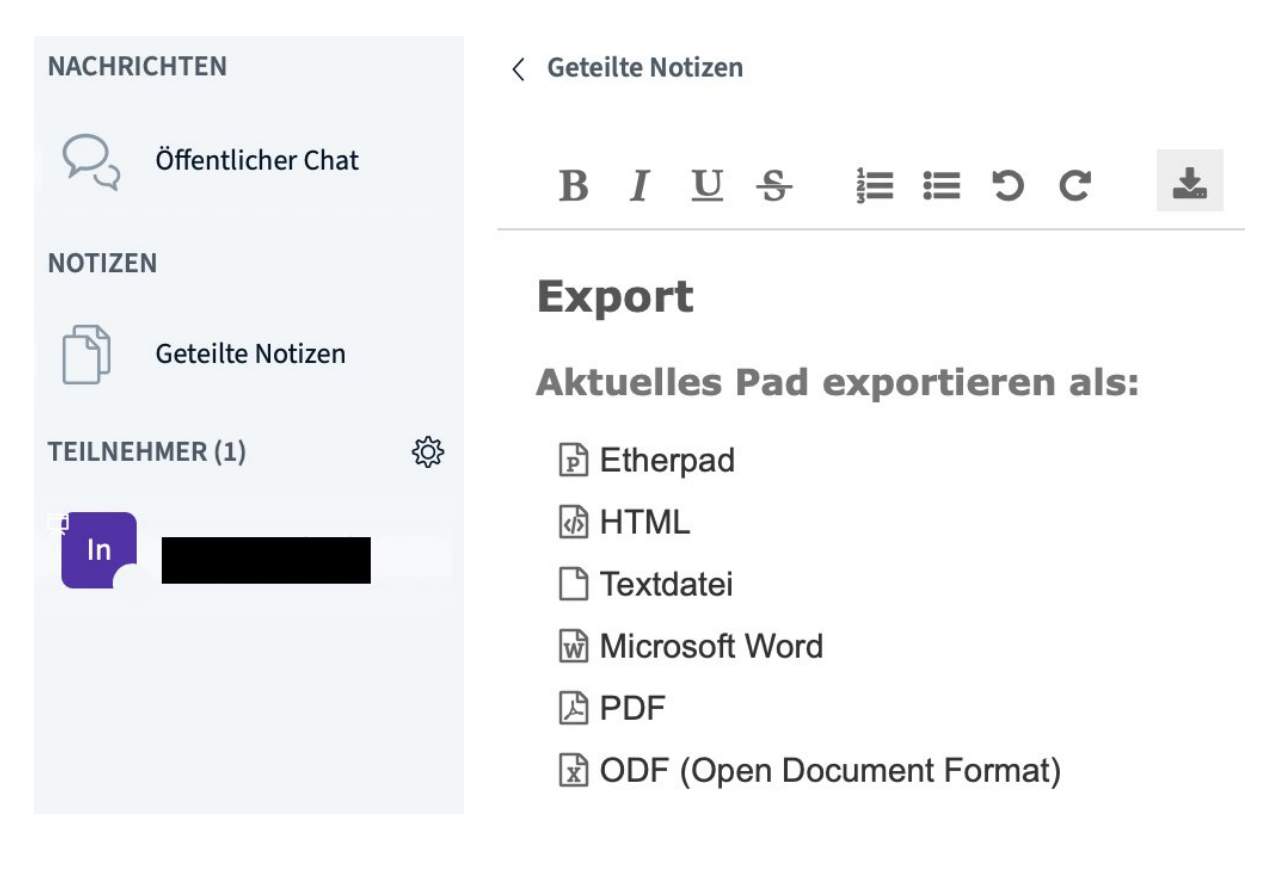